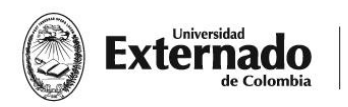

## **Proceso de Inscripción**

# **Diplomado de Actualización en Derecho Societario e Insolvencia. Barranquilla – Región Caribe 2023.**

- **1-** Ingrese a la Pagina Web de la Universidad. [\(www.uexternado.edu.co\)](http://www.uexternado.edu.co/).
- **2-** Clic en el botón de "Pagos en línea":

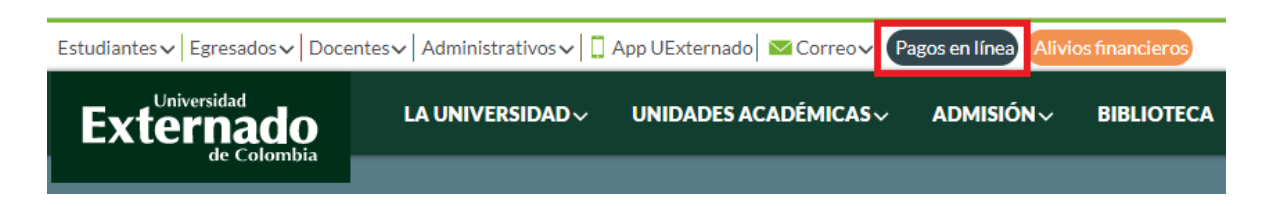

**3-** Seleccione el tipo de documento de identidad, digite el número y la fecha de expedición. Confirme las credenciales y pulse en el botón "Continuar":

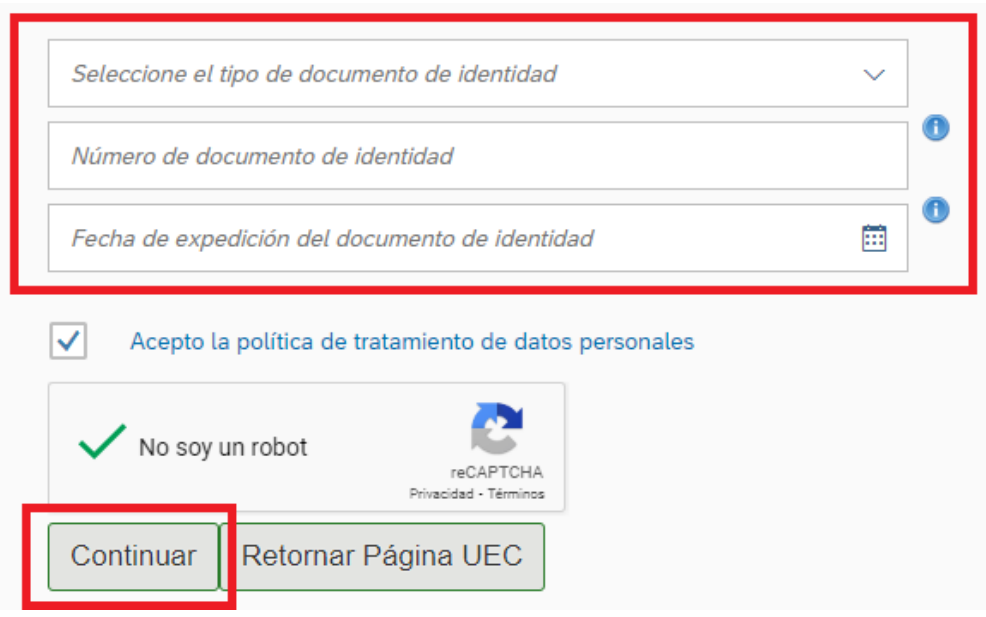

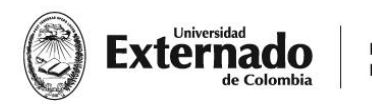

DEPARTAMENTO DE **DERECHO COMERCIAL** 

## **4-** Pulse en Educación Continuada:

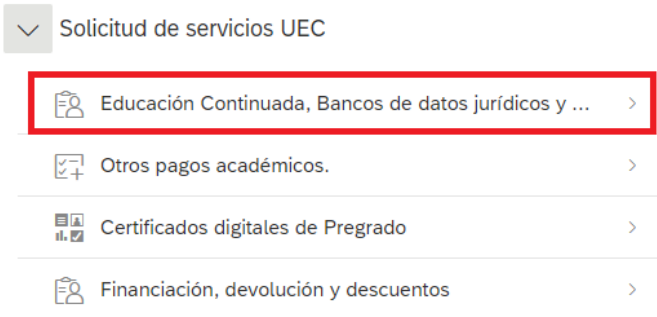

**5-** Pulse en "facultad" y seleccione la opción de "Facultad de Derecho":

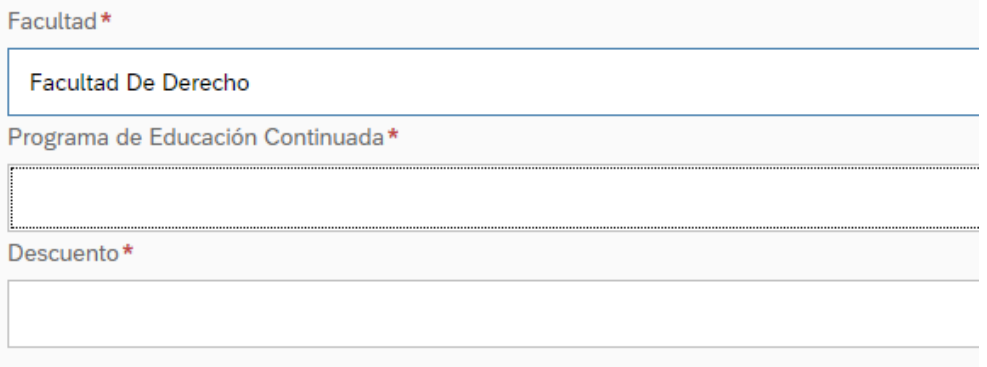

**6-** Seleccione la opción: **"Diplomado en Derecho Societario e Insolvencia":**

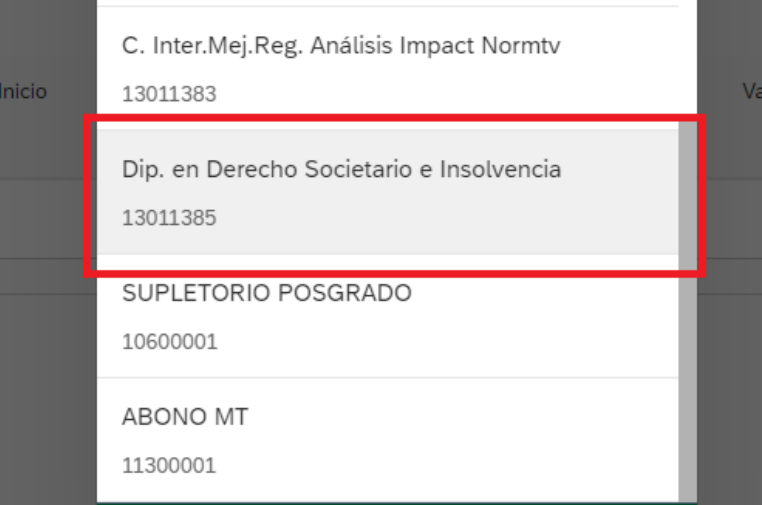

**7-** Si es egresado o estudiante de la U. Externado seleccione la opción de descuento.

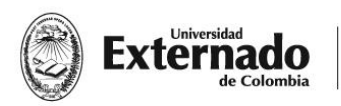

**DEPARTAMENTO DE DERECHO COMERCIAL** 

**8-** Pulse en "crear orden".

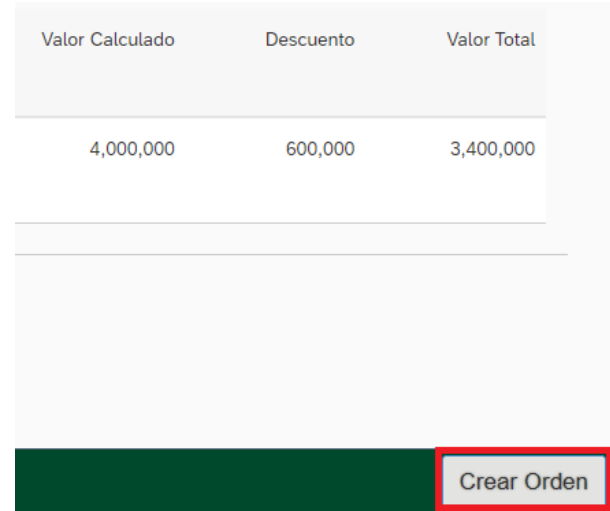

**9-** El sistema creará la orden inmediatamente. Se sugiere tomar nota del número, lo cual le permitirá identificar fácilmente en la plataforma la factura y realizar el "Pago en línea" del proceso que solicitó y pulse en "SÍ".

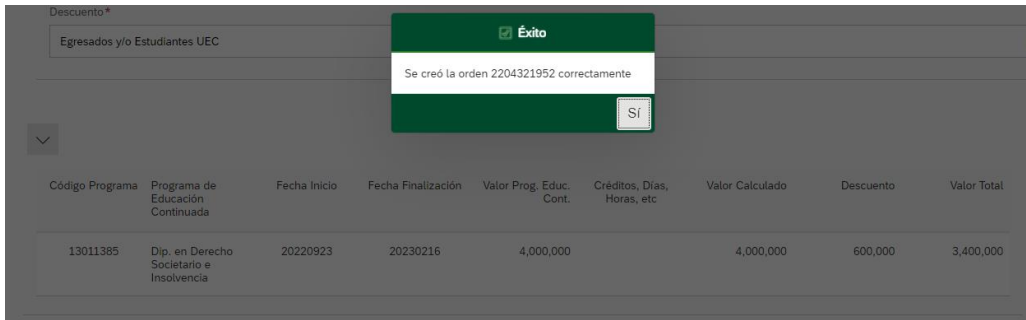

**10-**Asegúrese de seleccionar la orden creada y proceda a realizar el pago pulsando en el botón "pagar".

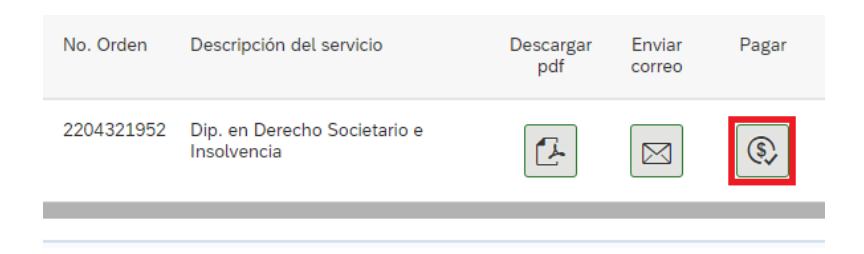

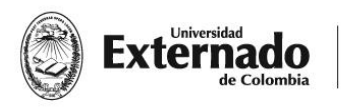

**11-**Seleccione el método de pago de su preferencia:

- **12-**Nuevamente en la plataforma de pagos en línea, el sistema le mostrará el estado del pago realizado. Sugerimos pulsar en el botón refrescar para confirmar que el estado del trámite cambie a "Pago Exitoso".
- **13-** Descargue el comprobante de pago y envíe un correo a: [secretaria.comercial@uexternado.edu.co.](mailto:secretaria.comercial@uexternado.edu.co) Junto con los siguientes datos:
	- **a)** Nombre Completo
	- **b)** Número de Cedula
	- **c)** Número de Celular
	- **d)** Correo Electrónico

## **Fechas:**

Clases del 4 de marzo al 1º de junio

## **Tarifas:**

Egresados y/o estudiantes de la U. Externado de pregrado o posgrado: \$3.400.000.

Publico General: \$4.000.000.